## ODBIERANIE DECYZJI STYPENDIALNYCH

INSTRUKCJA DLA STUDENTÓW

Opracowała: Karolina Jung CENTRUM INFORMATYCZNE UAM Data dokumentu: 19 listopada 2021 r.

Doręczanie decyzji stypendialnych następuje wyłącznie drogą elektroniczną.

Podpisaną decyzję pobieramy w systemie USOSweb.

Informację o tym, że decyzja została podpisana i jest do odbioru otrzymasz na adres mailowy, który wskazałeś w trakcie składania wniosku o stypendium.

Po otrzymaniu wiadomości należy zalogować się do systemu USOSweb, kliknąć zakładkę *DLA WSZYSTKICH*, a następnie z lewej strony wybrać *Lista pism administracyjnych.* 

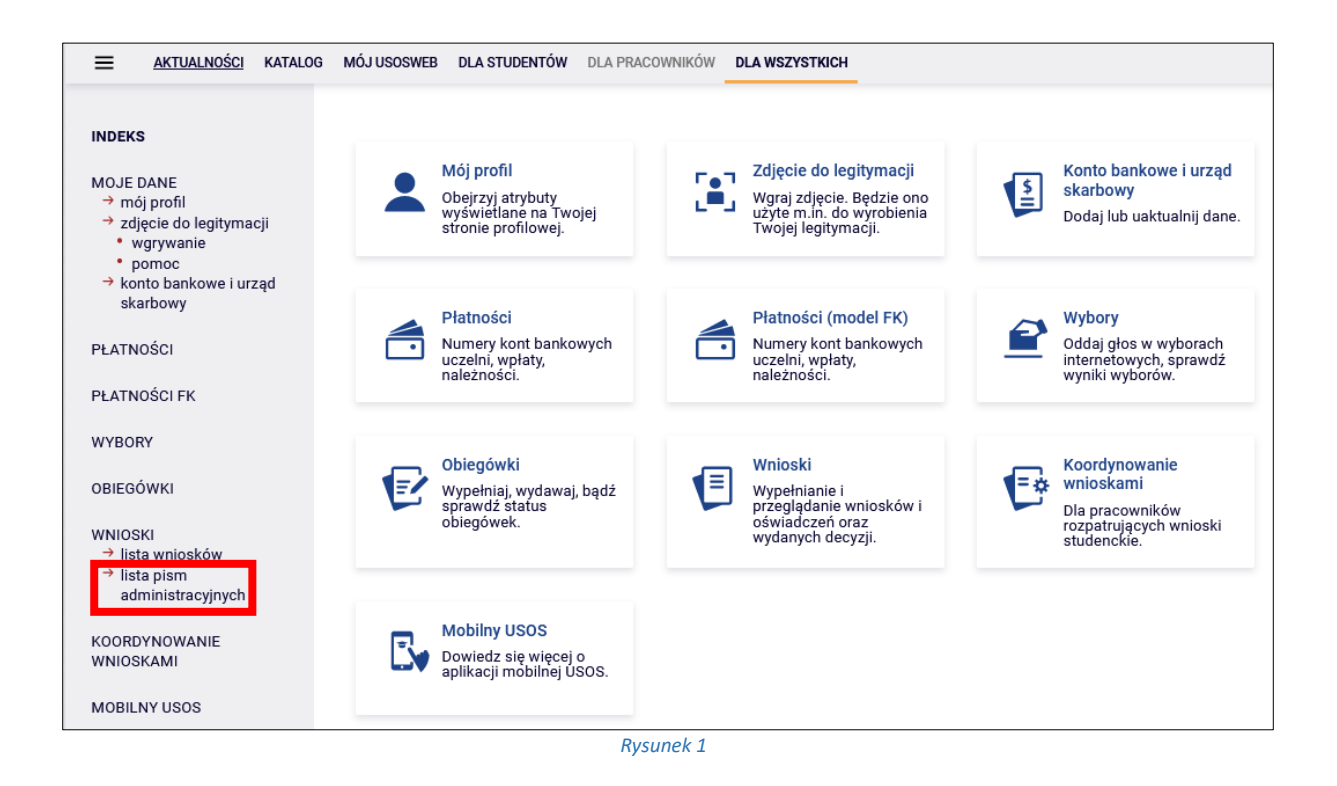

Wyświetlona zostanie, wówczas lista wszystkich pism elektronicznych, które zostały do Ciebie zaadresowane.

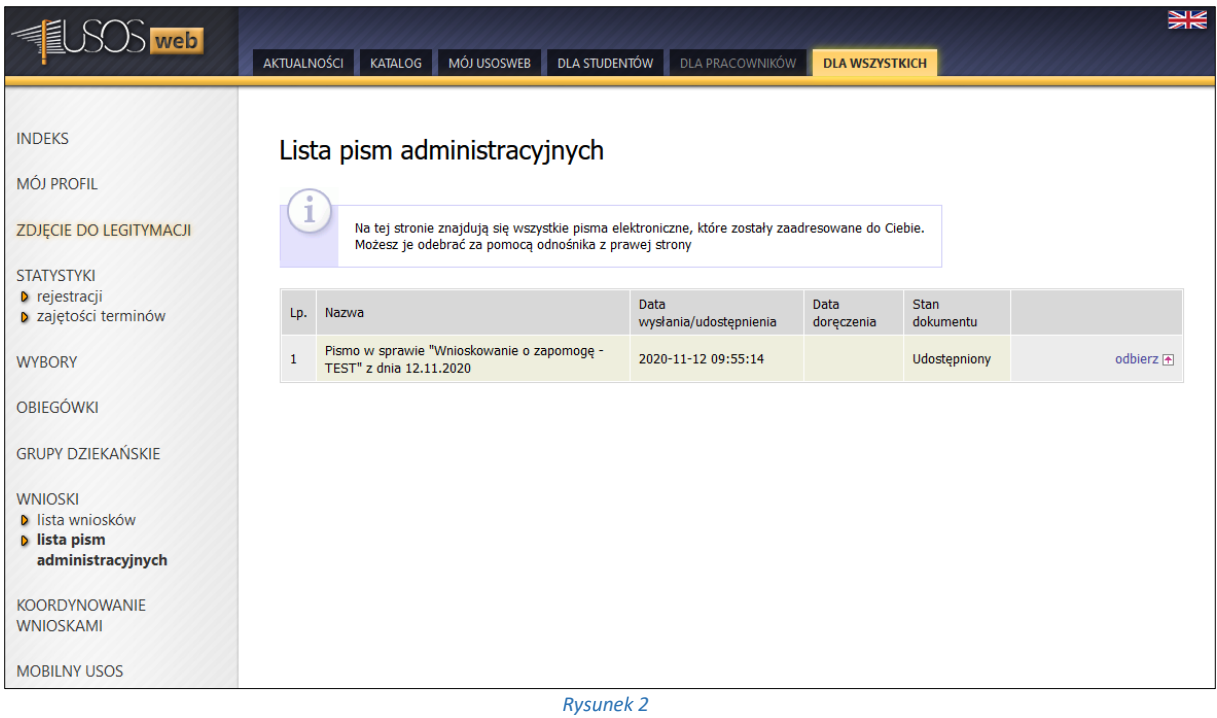

Po kliknięciu w link *odbierz* wyświetlone zostanie poniższe okno oraz wysłany, na Twój adres mailowy, kod autoryzacyjny.

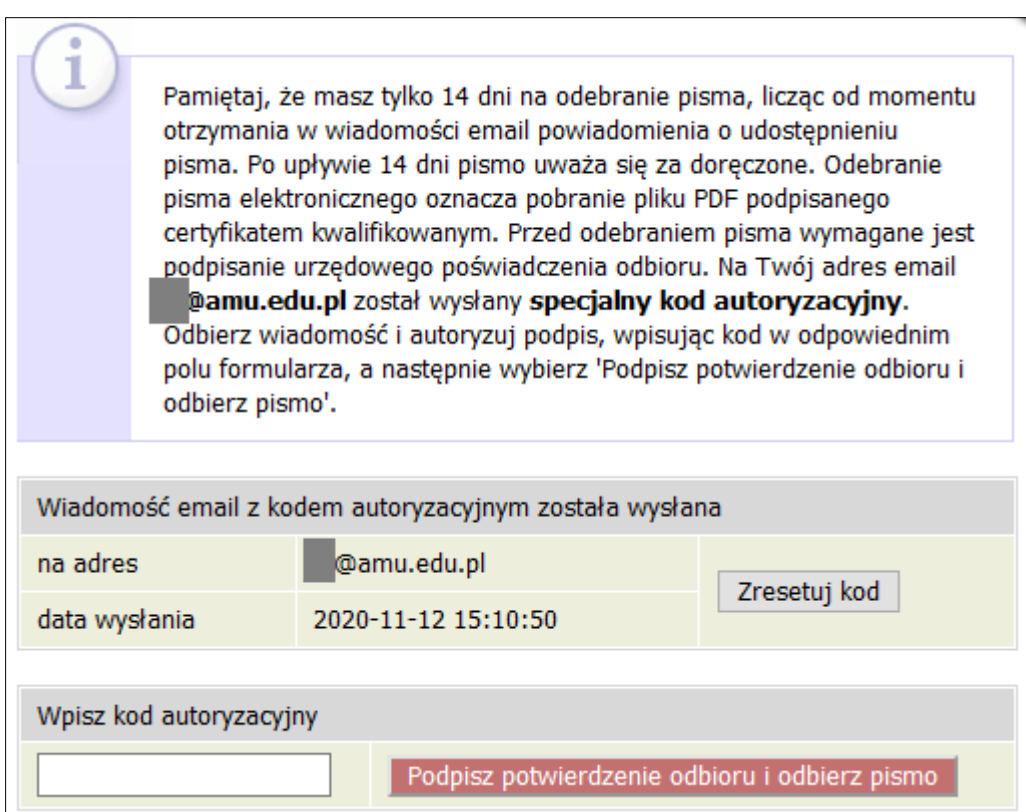

*Rysunek 3*

Po wpisaniu kodu autoryzacyjnego należy kliknąć przycisk *Podpisz potwierdzenie odbioru i odbierz pismo*. Po jego kliknięciu możliwe będzie pobranie decyzji podpisanej elektronicznie oraz Urzędowego Poświadczenia Odbioru (UPO).

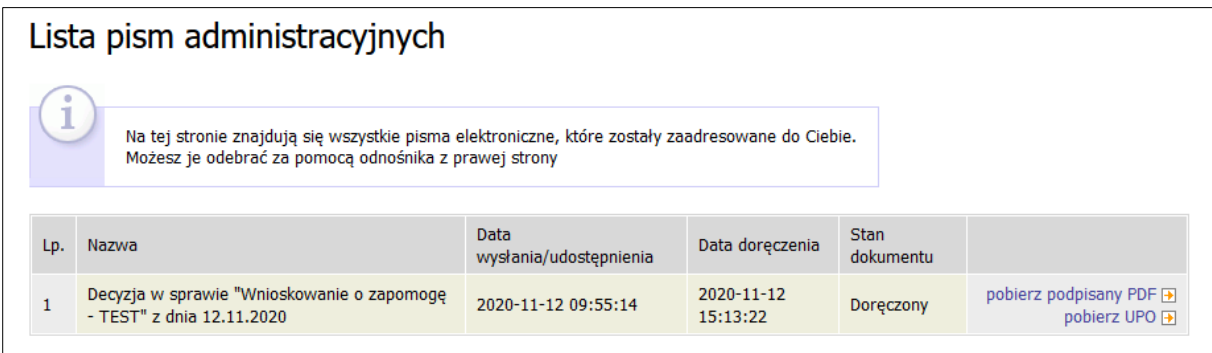

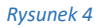